# **NuDAQ PCI-7256 Latching Relay Actuator & Isolated D/I Cards User's Guide**

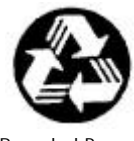

Recycled Paper

©Copyright 2001 ADLINK Technology Inc.

All Rights Reserved.

Manual Rev : 1.00 October 25, 2001

Part NO : 50-11127-100

The information in this document is subject to change without prior notice in order to improve reliability, design and function and does not represent a commitment on the part of the manufacturer.

In no event will the manufacturer be liable for direct, indirect, special, incidental, or consequential damages arising out of the use or inability to use the product or documentation, even if advised of the possibility of such damages.

This document contains proprietary information protected by copyright. All rights are reserved. No part of this manual may be reproduced by any mechanical, electronic, or other means in any form without prior written permission of the manufacturer.

#### **Trademarks**

NuDAQ is registered trademarks of ADLINK Technology Inc. Other product names mentioned herein are used for identification purposes only and may be trademarks and/or registered trademarks of their respective companies.

# Getting service from ADLINK

♦ Customer Satisfaction is always the most important thing to ADLINK. If you need any help or service, please contact us.

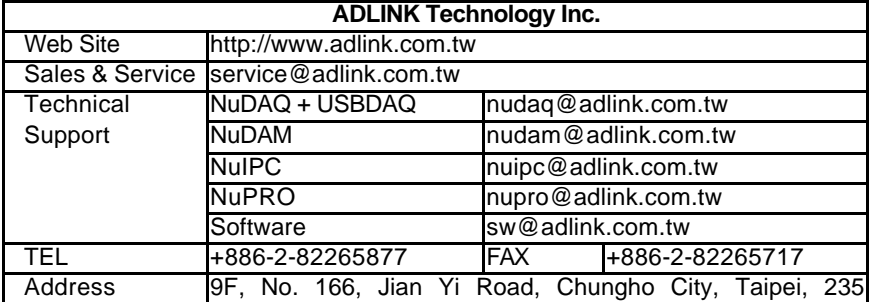

 $\bullet$  Please inform or FAX us of your detailed information for a prompt, satisfactory and constant service.

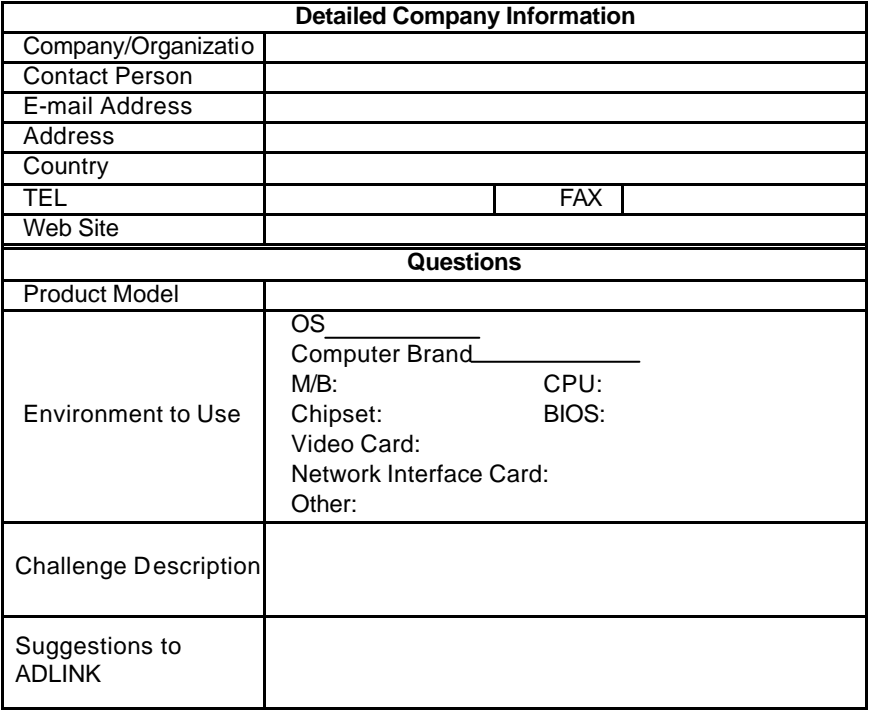

# **Table of Contents**

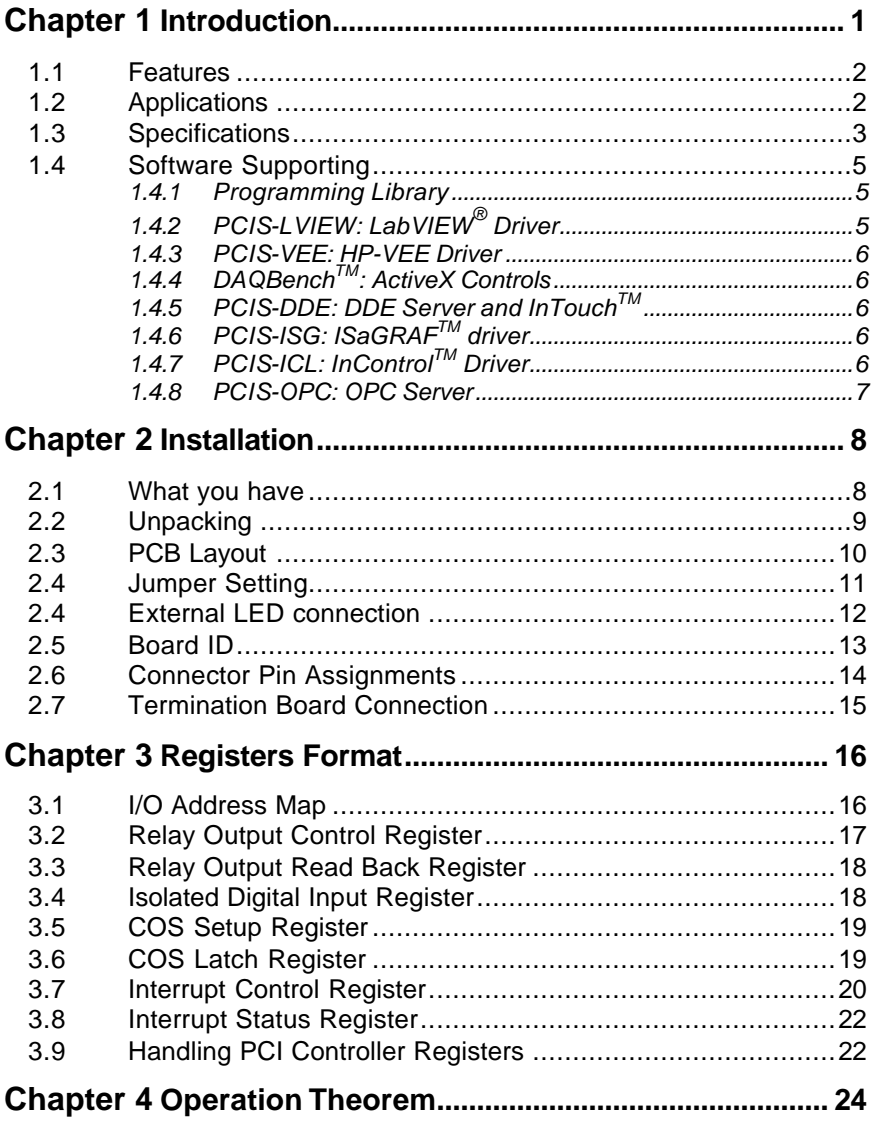

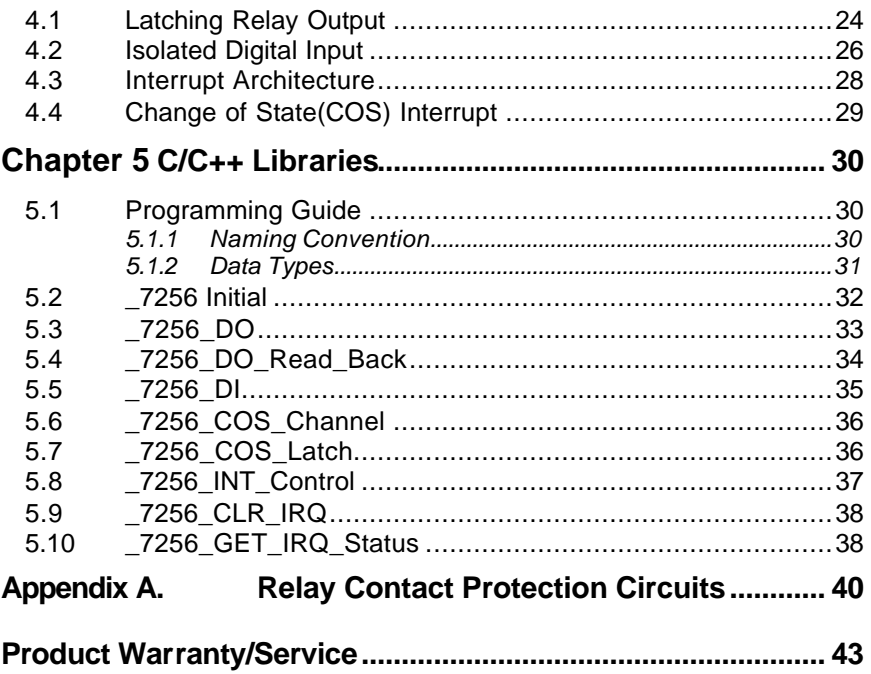

# How to Use This Guide

This manual is for helping users to manipulate the PCI-7256. It is divided into 5 chapters:

- **Chapter 1, Introduction**, gives an overview of the product features, applications, and specifications.
- **Chapter 2, Installation**, describes how to install the PCI-7256. The layout of PCI-7256 is shown, and jumper setting for digital input filter, external LED connection and Board ID switch are specified. The connectors' pin assignments are also described.
- **Chapter 3, Registers Format**, describes the details of register format and structure of the PCI-7256. This information is very important for the programmers who want to control the hardware by low level programming.
- **Chapter 4, Operation Theorem**, describes how to operate the PCI-7256. The latching relay, isolated digital input and change-of-state functions are introduced. Some programming concepts are also specified.
- **Chapter 5, C/C++ libraries**, describes the software utility and the library of PCI-7256, and also describes how to meet your requirements and help you to program your own software application.

# **1**

# Introduction

The PCI-7256 Latching Relay Actuator and Isolated D/I card is a basic Digital I/O card for PCI bus computer in industrial applications.

This PCI-7256 provide 16 latching relay actuators and 16 opto-isolated digital inputs. All relays are Form C type. They are very suitable for ON/OFF control devices.

All of the digital input channels are identical non-polarity opto-isolated, each of them can be switchable by using RC filter or non-RC filter. All channels are isolated and suitable for collecting digital inputs in noisy environments. The function of "Change-of-State" (COS) interrupt is provided. It means when any of these digital inputs changes its state, an interrupt will be generated for user to handle this external event.

Using latching relays, the PCI-7256 has the advantage of good power saving. The status of each latching relay output is reflected by a LED. When the latching relay is in SET condition, its corresponding in-board LED will turn ON, otherwise it is OFF.

Another useful feature is Board ID. It's convenient for user to identify a specified card by setting up a switch when user have two or more PCI-7256 cards in one system.

The I/O signals are via a 68 pin SCSI connector.

## **1.1 Features**

The PCI-7256 Latching Relay Actuator and D/I Card provides the following advanced features:

- 32-bit PCI-Bus, Plug and Play
- 16 latching relay actuator outputs, the output status will remain when power-off
- 16 opto-isolated digital inputs for PCI-7256
- LED indicators to show the status of relays and can be read back
- Jumper selectable AC-filtered/non-AC-filtered input signals
- On-board relay driving circuits
- Change-of-State (COS) detection for digital input channels
- Digital input channel 0 & 1 interrupt
- Dry contact input available
- Board ID

### **1.2 Applications**

- Industrial ON/OFF control
- External high power relay driving, Signal switching
- Laboratory automation
- Industrial automation
- Switch contact status sensing, limit switch monitoring
- Cooperating with A/D and D/A cards to implement a data acquisition & control system

# **1.3 Specifications**

### ♦ **Digital input**

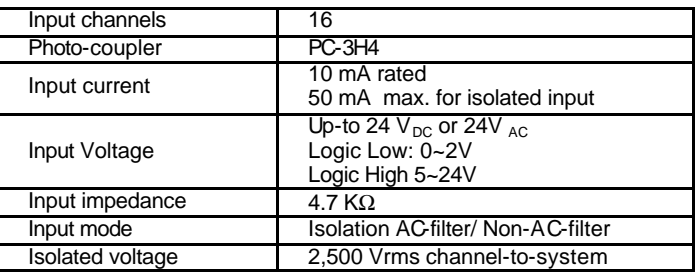

#### ♦ **Relay Output**

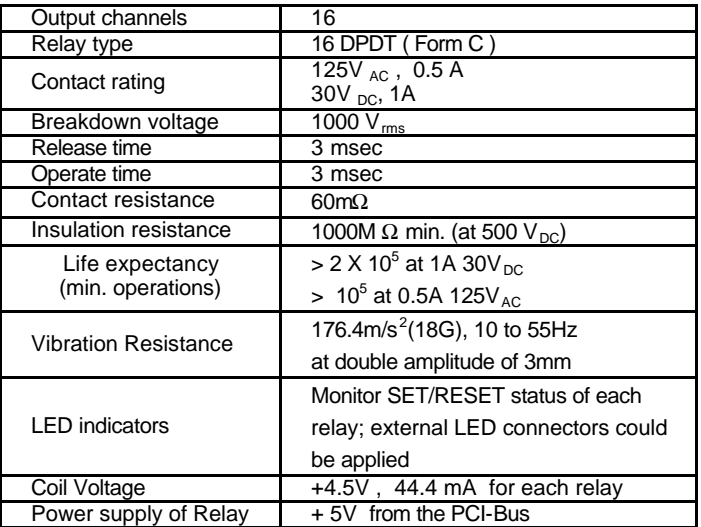

# ♦ **Isolated +5V Power Supply**

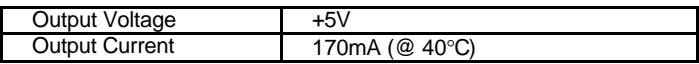

#### ♦ **General Specifications**

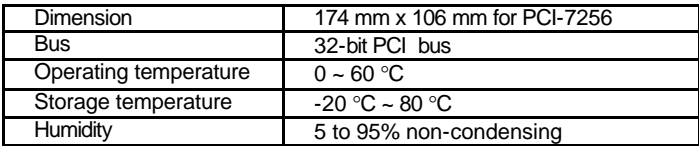

## ♦ **Power Consumption**

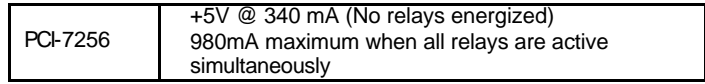

# **1.4 Software Supporting**

ADLINK provides versatile software drivers and packages for users' different approach to built-up a system. We not only provide programming library such as DLL for many Windows systems, but also provide drivers for many software package such as LabVIEW<sup>®</sup>, HP VEE<sup>™,</sup>, InTouch<sup>™,</sup>, InControl<sup>™,</sup>,<br>ISaGRAF™, and so on.

All the software options are included in the ADLINK CD. The non-free software drivers are protected with serial licensed code. Without the software serial number, you can still install them and run the demo version for two hours for demonstration purpose. Please contact ADLINK or the dealer to purchase the software license serial code.

### **1.4.1 Programming Library**

For customers who are writing their own programs, we provide function libraries for many different operating systems, including:

- DOS Library: Borland C/C++ and Microsoft C++, the functions descriptions are included in this user's guide.
- Windows 95 DLL: For VB, VC++, Delphi, BC5, the functions descriptions are included in this user's guide.
- PCIS-DASK: Include device drivers and DLL for Windows 98, Windows NT and Windows 2000. DLL is binary compatible across Windows 98, Windows NT and Windows 2000. That means all applications developed with PCIS-DASK are compatible across Windows 98, Windows NT and Windows 2000. The developing environment can be VB, VC++, Delphi, BC5, or any Windows programming language that allows calls to a DLL. The user's guide and function reference manual of PCIS-DASK are in the CD. Please refer the PDF manual files under \\Manual PDF\Software\PCIS-DASK.

The above software drivers are shipped with the board. Please refer to the "Software Installation Guide" to install these drivers.

# **1.4.2 PCIS-LVIEW: LabVIEW® Driver**

PCIS-LVIEW contains the VIs, which are used to interface with NI's LabVIEW ${}^{\circledR}$  software package. The PCIS-LVIEW supports Windows 95/98/NT/2000. The LabVIEW $^{\circledR}$  drivers are free and shipped with the board. You can install and use them without license. For detail information about PCIS-LVIEW, please refer to the user's guide in the CD.

(\\Manual\_PDF\Software\PCIS-LVIEW)

## **1.4.3 PCIS-VEE: HP-VEE Driver**

The PCIS-VEE includes the user objects, which are used to interface with HP VEE software package. PCIS-VEE supports Windows 95/98/NT. The HP-VEE drivers are free and shipped with the board. You can install and use them without license. For detail information about PCIS-VEE, please refer to the user's guide in the CD.

(\\Manual\_PDF\Software\PCIS-VEE)

# **1.4.4 DAQBenchTM: ActiveX Controls**

We suggest the customers who are familiar with ActiveX controls and VB/VC++ programming use the DAQBench<sup>TM</sup> ActiveX Control components  $l$  library for developing applications. The DAQBench<sup>TM</sup> is designed under Windows NT/98. For more detailed information about DAQBench, please refer to the user's guide in the CD. Please contact ADLINK or dealer to purchase the license.

(\\Manual\_PDF\Software\DAQBench\DAQBench Manual.PDF)

# **1.4.5 PCIS-DDE: DDE Server and InTouchTM**

DDE stands for Dynamic Data Exchange specifications. The PCIS-DDE includes the PCI cards' DDE server. The PCIS-DDE server is included in the ADLINK CD. It needs license. The DDE server can be used conjunction with any DDE client under Windows NT. Please contact ADLINK or dealer to purchase the license.

# **1.4.6 PCIS-ISG: ISaGRAFTM driver**

The ISaGRAF WorkBench is an IEC1131-3 SoftPLC control program development environment. The PCIS-ISG includes ADLink products' target drivers for ISaGRAF under Windows NT environment. The PCIS-ISG is included in the ADLINK CD. It needs license. Please contact ADLINK or dealer to purchase the license.

# **1.4.7 PCIS-ICL: InControlTM Driver**

PCIS-ICL is the InControl driver which support the Windows NT. The PCIS-ICL is included in the ADLINK CD. It needs license. Please contact ADLINK or dealer to purchase the license.

#### **1.4.8 PCIS-OPC: OPC Server**

PCIS-OPC is an OPC Server, which can link with the OPC clients. There are many software packages on the market can provide the OPC clients now. The PCIS-OPC supports the Windows NT. Please contact ADLINK or dealer to purchase the license.

# **2**

# Installation

This chapter describes how to install the PCI-7256. The contents in the package and unpacking information that you should be careful are described.

# **2.1 What you have**

In addition to the User's Manual, the package includes the following items:

- PCI-7256 latching relay and digital input cards
- ADLINK Software CD
- Software Installation Guide

If any of these items is missing or damaged, contact ADLINK or the dealer from whom you purchased the product. Save the shipping materials and carton in case you want to ship or store the product in the future.

# **2.2 Unpacking**

Your PCI-7256 card contains sensitive electronic components that can be easily damaged by static electricity.

The card should be operated on a grounded anti-static mat. The operator should be wearing an anti-static wristband, grounded at the same point as the anti-static mat.

Inspect the card module carton for obvious damage. Shipping and handling may cause damage to your module. Be sure there are no shipping and handling damages on the module before processing.

After opening the card module carton, extract the system module and place it only on a grounded antistatic surface component side up.

Again inspect the module for damage. Press down on all the socketed IC's to make sure that they are properly seated. Do this only with the module place on a firm flat surface.

```
Note : DO NOT APPLY POWER TO THE CARD IF IT HAS BEEN 
      DAMAGED.
```
**You are now ready to install your PCI-7256.**

# **2.3 PCB Layout**

The location of connector, switch and jumpers are shown in the figure2.1. They are described in the following sections.

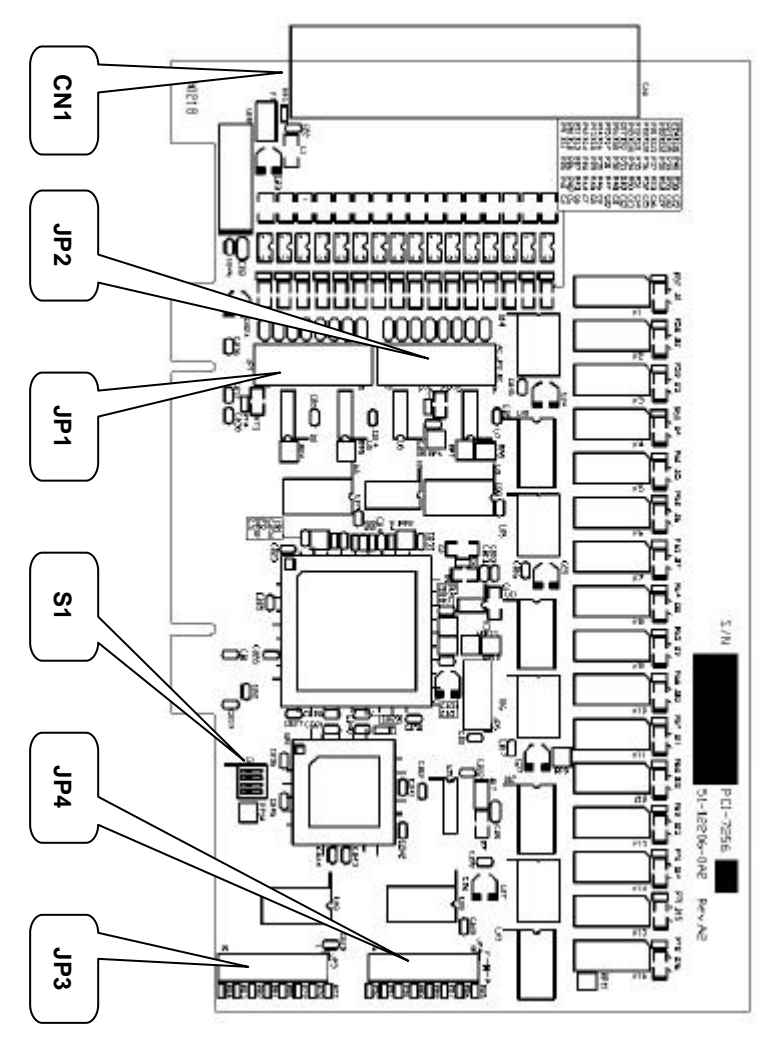

**Figure 2.1 PCI-7256 PCB Layout**

# **2.4 Jumper Setting**

The PCI-7256 is a 'plug and play' add-on card for PCI bus. It is not necessary for user to setup its base address and IRQ level to fit the hardware of your computer system. However, to fit user's versatile operation, there are still a few jumpers to set for the digital input.

The jumpers on PCI-7256 card are used to configure the digital input channel as *AC-Filtered* or *Non-AC-Filtered* input. Each digital input channel and their corresponding jumpers are shown in the following Table2.1.

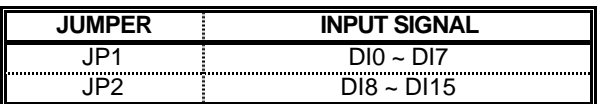

#### **Table 2.1 The jumpers and DI channels**

The default setting of the input signal selection is **Non-AC-Filter** ( DC signal input), which is shown as below :

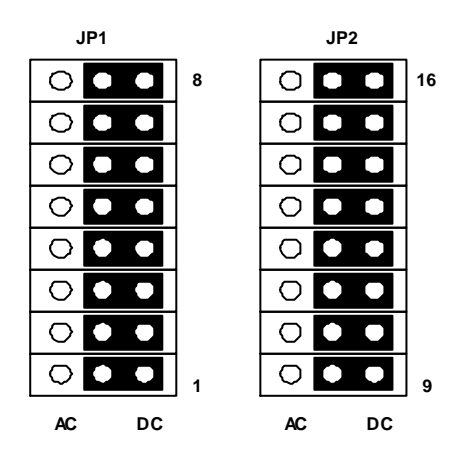

**Figure 2.2 Default Input Signal Jumper Setting**

# **2.4 External LED connection**

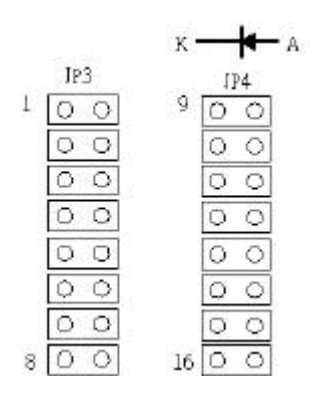

**Figure 2.3 External LED connectors for relay status indication**

The PCI-7256 card has 16 LEDs on board to indicate the operation status of the 16 relays. In addition, PCI-7256 also has 16 external LED connectors for user's application. Utilizing external LEDs connecting with the JP3 and JP4, users can have their relays status shown on chassis ,panel or other apparatus. Only LED which have fordward voltage  $(V_i)$  lower than 3V can work normally. Each external LED connector has a current limiting resistor (330O ) which connecting with +5V power, so it's not necessary for user to add a resistor to limit the current flow through LED.

The direction of the external LED's connection is shown in Figure 2.3. Before connect user's LEDs on these connectors, make sure the LED is in the right direction.

# **2.5 Board ID**

When user plugs two or more data acquisition cards on one system, it takes a lot of efforts to identify the specific card. For easier identification, PCI-7256 provides a Board ID function. According to a DIP switch configuration located in S1, user can assign a board ID on a specific card directly and access the card correctly through software programming. For more detail about Board ID in programming, please refer to chapter 5.

Table 2.2 shows all of the switch setting conditions.

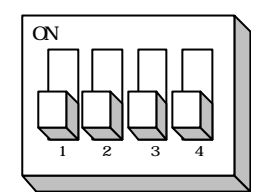

**Figure 2.4 Board ID setting**

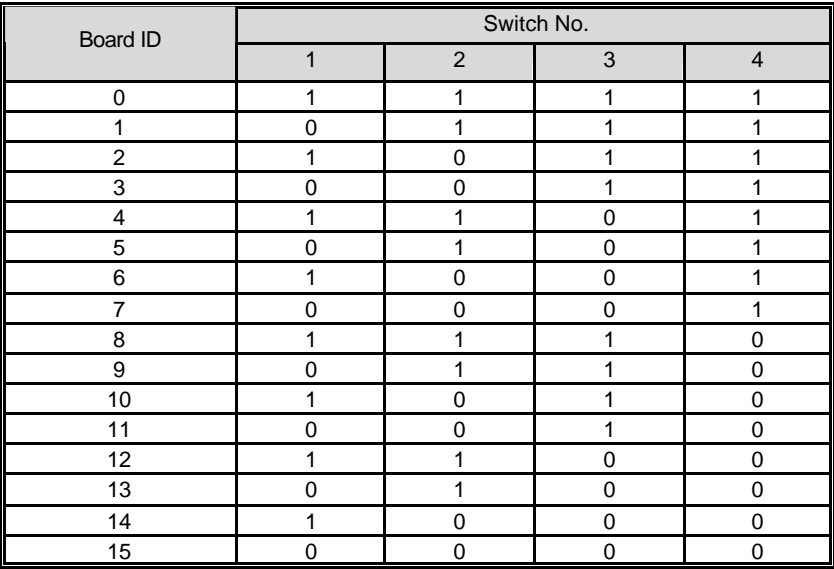

Note: 1=on, 0=off

#### **Table 2.2 Board ID Setting Conditions**

# **2.6 Connector Pin Assignments**

The PCI-7256 card is equipped with a 68 pin SCSI connector (CN1). The pin assignment of the SCSI connector is described by Figure 2.5.

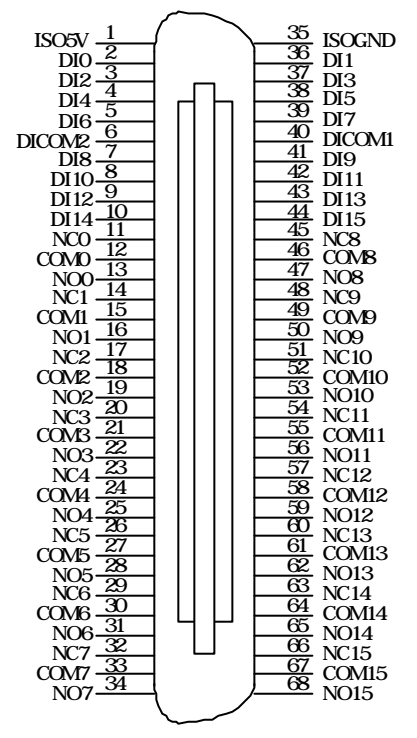

**Figure 2.5 Pin Assignment of PCI-7256 CN1**

**Legend :**

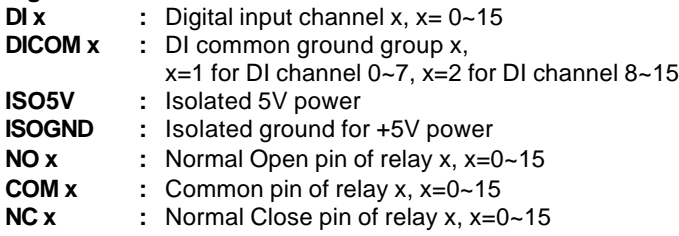

# **2.7 Termination Board Connection**

The PCI-7256 is equipped with the SCSI-68 pin connector. The available termination board is DIN-68S/1S. The DIN-68S/1S is a general purpose 68 pin screw terminal with DIN socket. It also equipped with a SCSI-68 pin cable that makes users install PCI-7256 more convenient.

# **3**

# Registers Format

The detailed descriptions of the registers format are specified in this chapter. This information is quite useful for the programmers who want to handle the card by low-level programming. However, we suggest user have to understand more about the PCI interface, and then start low-level programming.

## **3.1 I/O Address Map**

The 7256 registers are all 16 bit wide. Users can access these registers only by 16 bits I/O instructions. The control of the relays and status of the isolation input is by means of accessing registers. The following table shows the registers map, including descriptions and their offset addresses relative to the base address.

| <b>Offset</b> | Write                             | Read                                         |  |  |
|---------------|-----------------------------------|----------------------------------------------|--|--|
| 0x00h         | Relay Output CH. 0~7              |                                              |  |  |
| 0x02h         | Relay Output CH. 8~15             | <b>Relay Output Read back</b><br>$CH.0 - 15$ |  |  |
| 0x04h         |                                   | Isolated Input CH. 0~15                      |  |  |
| 0x06h         | <b>COS Setup Register</b>         | <b>COS Latch Register</b>                    |  |  |
| 0x08h         | <b>Interrupt Control Register</b> | <b>Interrupt Status Register</b>             |  |  |

**Table 3.1 The register map of PCI-7256**

# **3.2 Relay Output Control Register**

There are 16 latching relays on each PCI-7256 board. Each latching relay are controlled by two bits of the control register. The bit set (0,1) means the latching relay is in RESET condition. Under the RESET condition, the normal open(NO) signal line is 'open' with the common(COM) line and the normal closed(NC) signal line is connected with the common line. The bit set (1,0) means the normal open signal line is now closed, while the NC signal is open. **For safety operation, do not fill the register bit set with (1,1) or it will cause an uncertain output status of the relay.**

For more information about the latching relay and software function library, please refer to section 4.1 and 5.3, respectively.

#### **Address: BASE + 0x00 ~ BASE + 0x02**

**Attribute: Write**

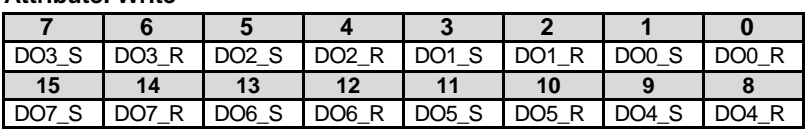

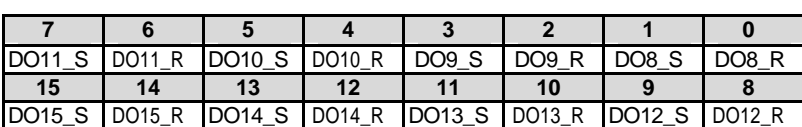

DOx R: Reset bit of relay output channel x,  $x=0$ ~15.

DOx S: Set bit of relay output channel x,  $x=0$ ~15.

# **3.3 Relay Output Read Back Register**

The status of the latching relay can be readback from the readback register. If the relay is in RESET condition, the corresponding bit value is '0'. If the relay is in SET condition, the bit value is '1'.

#### **Address: BASE + 0x02**

#### **Attribute: Read**

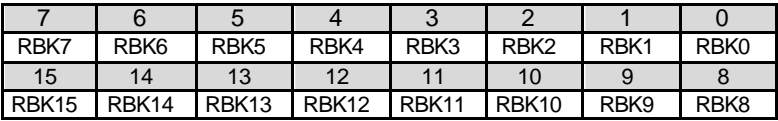

RBKx: Read back data of relay x, x=0~15

1: relay is in SET status.

0: relay is in RESET status.

# **3.4 Isolated Digital Input Register**

There are 16 isolation input channels on PCI-7256 card. The status of the 16 channels can be read from the isolation input register. Each bit is corresponding to each channel; the bit value "1" means input logic is high and "0" menas input logic is low.

# **Address: BASE + 0x04**

#### **Attribute: Read**

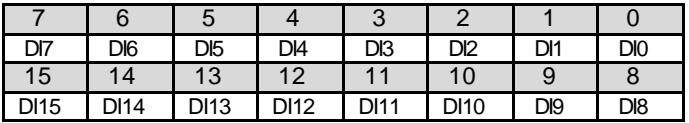

DIx: isolated digiatal input channel x,  $x=0$  ~ 15

1: input voltage is in high level.

0: input voltage is in low level.

# **3.5 COS Setup Register**

The PCI-7256 provides a Change-of-State(COS) interrupt function on any one of digital input channel. This function allows user to monitor the status of input channels. By enabling the COS Setup registers, it will generate an interrupt when the corresponding channnel changes its state, whether a rising edge signal or a falling edge signal.

**Address: BASE + 0x06 Attribute: Write**

|                   |                   | 5                 |                   |                  |                  |                  |                  |
|-------------------|-------------------|-------------------|-------------------|------------------|------------------|------------------|------------------|
| COS               | COS               | COS               | COS               | COS              | COS              | COS              | COS              |
| SET7              | SET <sub>6</sub>  | SET <sub>5</sub>  | SET4              | SET <sub>3</sub> | SET <sub>2</sub> | SET <sub>1</sub> | SET <sub>0</sub> |
| 15                | 14                | 13                | 12                |                  | 10               |                  |                  |
| COS               | COS               | COS               | COS               | COS              | COS              | COS              | COS              |
| SET <sub>15</sub> | SET <sub>14</sub> | SET <sub>13</sub> | SET <sub>12</sub> | <b>SET11</b>     | <b>SET10</b>     | SET9             | SET <sub>8</sub> |

COS SETx: change-of-state setup of DI channel x,  $x=0$  ~15

1: enable the COS interrupt

0: disable the COS interrupt

# **3.6 COS Latch Register**

When COS occurs, the COS Latch register will also latch the DI data. Once the user clear the interrupt request, the COS Latch register will be cleared automatically. The COS function releases the CPU from the burden of polling all of the input channels,and enables the computer to handle higher I/O performance.

#### **Address: BASE + 0x06**

#### **Attribute: Read**

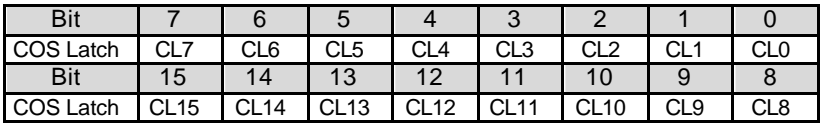

CL x: COS latch register of DI channel x,  $x = 0 \sim 15$ 

1: digital input voltage is in high level.

0: digital input voltage is in low level.

# **3.7 Interrupt Control Register**

There are two different interrupt modes in PCI-7256. In the first mode, users enable the COS interrupt function to monitor the enabled input channel's status whenever the status changes from 0 to 1 or 1 to 0. In the second mode, users can select digital input channel 0, channel 1 or both channels as the interrupt sources. In this mode, interrupt only assertes when the DI status changes from 0 to 1, i.e. rising edge. Because the two different modes share the same interrupt signal in hardware phase, users are not allowed to enable these two modes at the same time.

After processing the interrupt request event, user have to clear the interrupt request in order to handle another interrupt request. To clear the interrupt request, write 1 to the correspondent register.

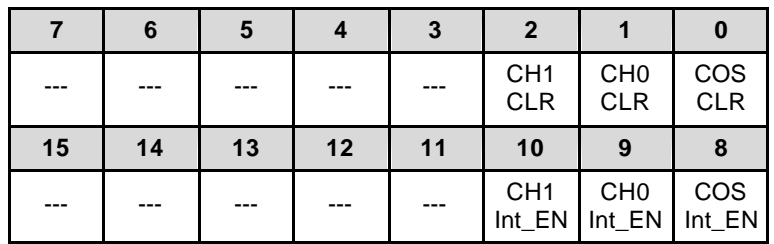

#### **Address: BASE + 0x08**

**Attribute: Write**

COS CLR (bit 0): write 1 to clear the COS interrupt.

1 : clear the COS interrupt

0 : no effect

CH0 CLR (bit 1): write 1 to clear DI channel 0 interrupt.

1 : clear DI channel 0 interrupt

0 : no effect

CH1 CLR (bit 2): write 1 to clear DI channel 1 interrupt.

1 : clear DI channel 1 interrupt

 $0 \cdot$  no effect

COS Int\_EN (bit 8): Write/Read

Change-of-State interrupt enable control

- 1 : enable
- 0 : disable

CH0 Int\_EN (bit 9): Write/Read

DI channel 0 interrupt enable control

- 1 : enable
- 0 : disable

CH1 Int\_EN (bit 10): Write/Read

DI channel 1 interrupt enable control

- 1 : enable
- 0 : disable

The following table shows all possible combinations of interrupt source.

| Interurpt<br>type | <b>Bit 10</b> | Bit 9    | Bit 8    | <b>IRQ</b> source            | IRQ trigger condition                     |  |
|-------------------|---------------|----------|----------|------------------------------|-------------------------------------------|--|
| <b>Disable</b>    | $\Omega$      | $\Omega$ | $\Omega$ | Interrupt disable            |                                           |  |
| Mode 1            | $\Omega$      | $\Omega$ | 1        | COS interrupt                | Change of state in the<br>enabled channel |  |
| Mode 2            | $\Omega$      | 1        | $\Omega$ | Ch.0 interrupt<br>enable     | Rising edge of DI<br>channel 0            |  |
| Mode 2            | 1             | $\Omega$ | $\Omega$ | Ch.1 interrupt<br>enable     | Rising edge of DI<br>channel 1            |  |
| Mode 2            | 1             | 1        | $\Omega$ | Ch.0 & 1<br>interrupt enable | Rising edge of DI<br>channel 0 or 1       |  |
| Forbidden         | $\Omega$      | 1        |          | Not allowed<br>(disable)     |                                           |  |
|                   |               | $\Omega$ | 1        |                              |                                           |  |
|                   | 1             | 1        |          |                              |                                           |  |

**Table 3.2 Interrupt source set up**

# **3.8 Interrupt Status Register**

When interrupt request occurs, this register provides some information for users to recognize the interrupt status and the interrupt setup condition.

#### **Address: BASE + 0x08**

**Attribute: Read**

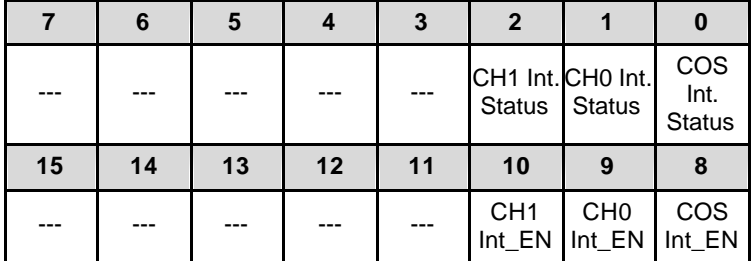

COS Int. Status (bit 0): COS interrupt Status register

0: COS interrupt de-asserts

1: COS interrupt asserts

CH0 Int. Status (bit 1): Digital input channel 0 interrupt status

0: Ch0 interrupt de-asserts

1: Ch0 interrupt asserts

CH1 Int. Status (bit 2): Digital input channel 1 interrupt status

0: Ch1 interrupt de-asserts

1: Ch1 interrupt asserts

# **3.9 Handling PCI Controller Registers**

The PCI bus controller adopted in PCI-7256 is PCI-9030 which is provided by PLX technology Inc. When users attempt to handle low-level programming, there are some registers in PCI-9030 should be noticed. The interrupt control register(INTCSR; 0x4Ch) of PCI-9030 takes charge of all interrupt information from local bus to PCI bus. When users want to develop their own interrupt function driver, both interrupt registers in PCI-9030 and in PCI-7256 have to work together. For more detail information about the interrupt control register in PCI-9030, please refer to the PCI-9030 datasheet.

In PCI-7256 software funciton library, we provide some simple and easy-touse functions to handle the procedure of interrupt. Using these functions,

users don't need to take care about the interrupt register in PCI controller. We suggest users using these functions instead of developing interrupt functions by themselves. For more information about PCI-7256 funciton library, please refer to Chapter 5.

# **4**

# Operation Theorem

### **4.1 Latching Relay Output**

One of the innovative features on PCI-7256 is the 16-channel latching relay output. The PCI-7256 contains only one type of latching relay : 2 coil Form C. Figure 4.1 shows the latching relay contact arrangement under RESET condition.

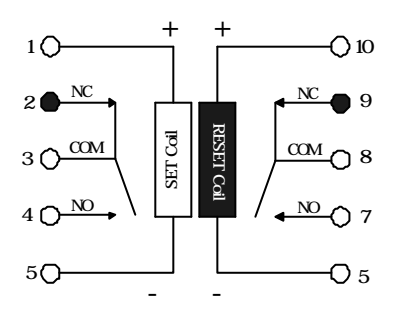

**Figure 4.1 2 coil latching relay(RESET condition)**

Each latching relay on PCI-7256 has two coils which serve as set coil and reset coil. To control the two coil latching relay, we need two control bits: one for the SET coil, and one for the RESET coil. What we have to do is to energize the SET coil and deenergize the RESET coil when switching RESET condition to SET condition. After the contact switches to the opposite position and at a steady state, we can cut out the current on SET coil and the contact will not change any more. Thus the latching relay can achieve the advantage of power saving. Under the scheme of controlling latching relay, we define the SET condition control bits as (1,0) and the RESET condition

control bits as (0,1). For more detail about the latching relay control register, refer to section 3.3.

PCI-7256 also provides a software function named "\_7256\_DO" for user to control the latching relays. Using this function, relay control is as simple as the general relay. Instead of writing 32-bit data to the relay output register, user only needs to prepare 16-bit data and each bit represents a relay's status. Value '1' represents SET condition and value '0' represents RESET condition. For more detail about the relay output function library, refer to section 5.3.

The relay output contacts are rated for a maximum of 0.5A at  $125V_{AC}$  $(r$ esistive), or 1A 30 $V<sub>DC</sub>$ . You should reduce these ratings for inductive loads. For more detailed information of relay contact, please refer Appendix A.

# **4.2 Isolated Digital Input**

The PCI-7256 contains 16 opto-isolated digital input channels. The circuit diagram of the isolated input channel is shown.

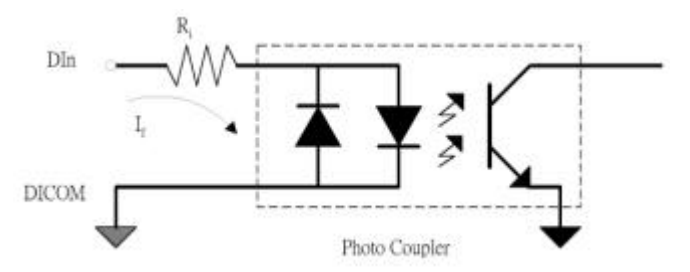

**Figure 4.2 Photo Coupler**

The digital input is first routed through a photo-coupler (PC3H4), so that the connection are not polarity sensitive whether useing positive or negative voltage.

In addition, a first order filter with time constant about 1.5ms is provided to filter high frequency noise.

The normal input voltage range for high state is 5 to 24V. The normal input range can be extended by changing the resister (Ri) to limit the current ( $|F|$ ) through the PC-3H4 opto-isolator to about 10mA . The exact resister value to replace the original resister Ri (4.7K Ω) can be calculated by the following formula.

#### **Vin = IF X Ri**

#### **Pw = Vin X IF**

**For example,** if the input voltage is 110V, then the Ri should be replace by

$$
Ri = 110 (V) / 0.01 (A) = 11 K\Omega
$$

$$
Pw = 110 (V) \times 0.01 (A) = 1.1 W
$$

The PCI-7256 provides an isolated +5V power for dry contact input. When the external circuit has no voltage source(e.g. a switch), user can use the on board +5V to respond the change of external circuit. The maximum output current of the on board isolated power is 170mA ( $@40^{\circ}$ C), please pay attention to the current consumption of the external circuit not exceeding the limit. The dry contact architecture is shown in Figure 4.3.

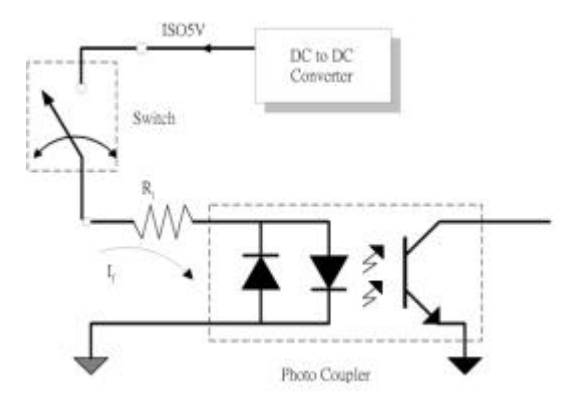

**Figure 4.3 Dry contact**

# **4.3 Interrupt Architecture**

PCI-7256 has powerful dual interrupt scheme including change-of-state detection and interrupt sources on digital input channel 0 and channel 1. Using these interrupts well can make you handle more complicated information from outside enviroment and release your computer from a heavy burden in dealing with digital input data. Note that the dual interrupt do not mean the card occupy two IRQ levels.

There are two interrupt modes in PCI-7256, but you can only choose one of them at one time. The following table shows all of the combinations of interrupt modes.

| Interurpt type | CH0 interrupt<br>COS interrupt<br>CH1 interrupt |                           |   | IRQ trigger condition                     |  |
|----------------|-------------------------------------------------|---------------------------|---|-------------------------------------------|--|
| <b>Disable</b> | ×                                               | ×                         | × |                                           |  |
| Mode 1         | ×                                               | ×                         | ∩ | Change of state in<br>the enabled channel |  |
| Mode 2         | ×                                               |                           | × | Rising edge of DI<br>channel 0            |  |
| Mode 2         | ×<br>×                                          |                           |   | Rising edge of DI<br>channel 1            |  |
| Mode 2         |                                                 | О                         | × | Rising edge of DI<br>channel 0 or 1       |  |
|                | $\times$                                        | $\circ$                   |   |                                           |  |
| <b>Disable</b> | ∩                                               | $\boldsymbol{\mathsf{x}}$ |   |                                           |  |
|                | ∩                                               | ∩                         |   |                                           |  |

**Table 3.3 All of the combinations of interrupt sources**

 $x$  means disable the interrupt.

 $\circ$  means enable the interrupt.

# **4.4 Change of State(COS) Interrupt**

#### *What is COS?*

The COS (Change of State) means when the input state(logic level) changed from low to high, or from high to low. The COS detection circuit will detect the edge of level change. In the PCI-7256 card, the COS detection circuit is applied to all the input channels. When any channel changes its logic level, the COS detection circuit generates an interrupt request to PCI controller.

#### *COS Detection*

The following timing is an example of COS operation. All of the enabled DI channels' signal level change will be detected to generate the interrupt request.

While the interrupt request generates, the corresponding DI data will also be latched into the COS latch register. In our COS architecture, the DI data are sampled by a 8.25MHz clock. It means the pluse width of digital input have to last larger than 122 ns, or the COS latch register won't latch correct input data. The COS latch register will be erased after clearing the interrupt request.

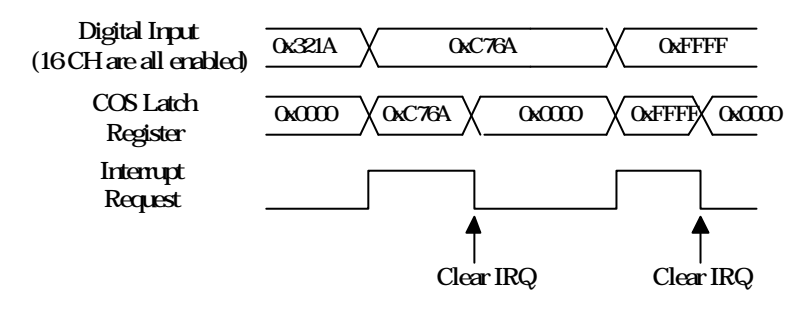

**Figure4.4 Timing of COS**

# **5**

# C/C++ Libraries

# **5.1 Programming Guide**

#### **5.1.1 Naming Convention**

The functions of the NuDAQ PCI cards or NuIPC CompactPCI cards' software driver are using full-names to represent the functions' real meaning. The naming conventions are:

\_{hardware\_model}\_{action\_name}. **e.g. \_7256\_Initial().**

All functions in the PCI-7256 drivers are with 7256 as {hardware\_model}.

## **5.1.2 Data Types**

We defined some data type in Pci\_7256.h (DOS) and Acl\_pci.h (Windows 95). These data types are used by NuDAQ Cards' library. We suggest you use these data types in your application programs. The following table shows the data type names and their range.

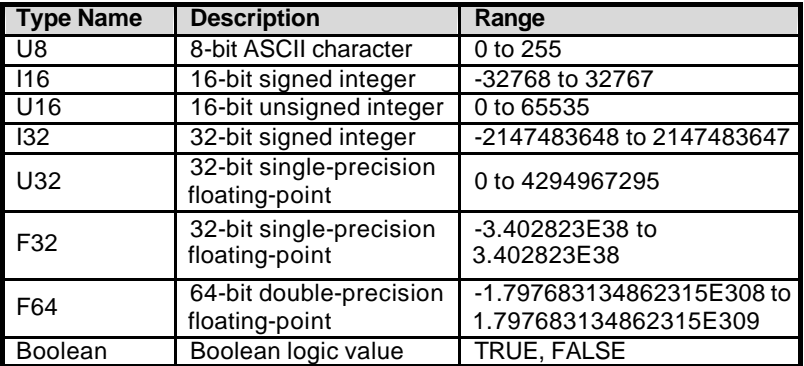

# **5.2 \_7256 Initial**

#### *@ Description*

The PCI-7256 cards are initialized according to the card number. Because the PCI-7256 is PCI bus architecture and meets the plug and play design, the *IRQ* and *base\_address* ( pass-through address) are assigned by system BIOS directly. Every PCI-7256 card has to be initialized by this function before calling other functions.

```
Note : Because configuration of PCI cards are handled by the system, 
       there is no jumpers or IRQ selection on the PCI boards that need to 
       be set up by the users.
```
#### *@ Syntax*

```
C/C++ (DOS)
```
**U16 \_7256\_Initial (U16 \*existCards, PCI\_INFO \*pciInfo)**  $C/C++$  (Windows 95)

```
U16 W_7256_Initial (U16 *existCards, PCI_INFO *pciInfo)
  Visual Basic (Windows 95)
```
**W\_7256\_Initial (existCards As Integer, pciInfo As PCI\_INFO) As Integer**

#### *@ Argument*

**existCards :** The number of installed PCI-7256 cards. The returned value shows how many PCI-7256 cards are installed in your system.

**pciinfo:** It is a structure to memorize the PCI bus plug and play initiallization information which is decided by p&p BIOS. The PCI\_INFO structure is defined in ACL\_PCI.H. The base I/O address and the interrupt channel number is stored in pciinfo which is for reference.

#### *@ Return Code*

**ERR\_NoError, ERR\_PCIBiosNotExist, ERR\_BoardNoInit, ERR\_InvalidBoardNumber**

# **5.3 \_7256\_DO**

#### *@ Description*

This function is used to write data to digital output port which can energize the Latching relay SET/RESET coils. You can control all 16 RELAYs through \_7256\_DO by using this function. Althought the register map of latching relays is 32 bit width, we use 16-bit access to control the latching relay through this function. Bit '1' represent the SET condition (1,0), and Bit '0' represent the RESET condition (0,1).

#### *@ Syntax*

```
C/C++ (DOS)
U16 _7256_DO (U16 boardID, U16 doData)
  C/C++ (Windows 95)
U16 W_7256_DO (U16 boardID, U16 doData)
  Visual Basic (Windows 95)
W_7256_DO (ByVal boardID As Integer, ByVal doData As 
Integer) As Integer
```
#### *@ Argument*

**boardID :Board ID to select borad** 

**doData :value will be written to digital output port**  *@ Return Code*

# **5.4 \_7256\_DO\_Read\_Back**

#### *@ Description*

This function is used to read data back from digital output port which is control by 7256\_DO function. There are 16-bit digital outputs on the PCI-7256. You can get back all RELAYs status (SET or RESET) by using this function.

#### *@ Syntax*

 $C/C++$  (DOS) **U16 \_7256\_DO\_Read\_Back (U16 boardID, U16 \*doReadBackData)**  $C/C++$  (Windows 95) **U16 W\_7256\_DO\_Read\_Back (U16 boardID, U16 \*doReadBackData)** Visual Basic (Windows 95) **W\_7256\_DO\_Read\_Back (ByVal boardID As Integer,** 

**doReadBackData As Integer) As Integer**

#### *@ Argument*

**boardID :Board ID to select borad** 

**diReadBackData : value read back from digital output port. '0' represents the latching relay is under RESET condition and '1' represents the latching relay is under SET condition** 

#### *@ Return Code*

# **5.5 \_7256\_DI**

#### *@ Description*

This function is used to read data from digital input port. There are 16-bit digital inputs on the PCI-7256. You can get all 16 input data from \_7256\_DI by using this function.

#### *@ Syntax*

 $C/C++$  (DOS) **U16 \_7256\_DI (U16 boardID, U16 \*diData)**  $C/C++$  (Windows 95) **U16 W\_7256\_DI (U16 boardID, U16 \*diData)** Visual Basic (Windows 95) **W\_7256\_DI (ByVal boardID As Integer, diData As Integer) As Integer**

#### *@ Argument*

**boardID :Board ID to select borad diData :return 16-bit value from digital port.** 

#### *@ Return Code*

# **5.6 \_7256\_COS\_Channel**

#### *@ Description*

This function is used to enable the COS channel.

#### *@ Syntax*

 $C/C++$  (DOS)

- **U16 \_7256\_COS\_Channel (U16 boardID, U16 COS\_Enable\_Data)**  $C/C++$  (Windows 95)
- **U16 W\_7256\_COS\_Channel(U16 boardID, U16 COS\_Enable\_Data)** Visual Basic (Windows 95)

**W\_7256\_COS\_Channel (ByVal boardID As Integer, ByVal COS\_Enable\_Data As Integer) As Integer**

#### *@ Argument*

**boardID :Board ID to select borad COS\_Enable\_Data : COS channel enable. '1' enable the corresponding channel and '0' disable the corresponding channel.**

#### *@ Return Code*

**ERR\_NoError, ERR\_BoardNoInit**

# **5.7 \_7256\_COS\_Latch**

#### *@ Description*

This function is used to latch digital input data after COS interrupt occurs.

#### *@ Syntax*

#### **C/C++ (DOS)**

- **U16 \_7256\_COS\_Latch (U16 boardID, U16 \*COS\_Latch\_Data)**  $C/C++$  (Windows 95)
- **U16 W\_7256\_COS\_Latch (U16 boardID, U16 \*COS\_Latch\_Data)** Visual Basic (Windows 95)

```
W_7256_COS_Latch (ByVal boardID As Integer, ByVal 
COS_Latch_Data As Integer) As Integer
```
#### *@ Argument*

**boardID :Board ID to select borad** 

**COS\_Latch\_Data :Digital input data when COS occurs. This register will be erased when clearing IRQ.**

#### *@ Return Code*

# **5.8 \_7256\_INT\_Control**

#### *@ Description*

This function is used to control the interrupt source of PCI-7256. For more details about interrupt sources, refer to section 3.7.

#### *@ Syntax*

```
C/C++ (DOS)
```
**U16 \_7256\_INT\_Control (U16 boardID, U16 COS\_Enable, U16 CH0\_Enable, U16 CH1\_Enable)**

 $C/C++$  (Windows 95)

**U16 W\_7256\_INT\_Control (U16 boardID, U16 COS\_Enable, U16 CH0\_Enable, U16 CH1\_Enable)**

Visual Basic (Windows 95)

**W\_7256\_INT\_Control (ByVal boardID As Integer, ByVal COS\_Enable As Integer, ByVal CH0\_Enable As Integer, ByVal CH1\_Enable As Integer) As Integer**

#### *@ Argument*

**boardID :Board ID to select borad COS\_Enable: COS interrupt function enable/disable CH0\_Enable: Digital input channel 0 interrupt enable/disable CH1\_Enable: Digital input channel 1 interrupt** 

**enable/disable**

**The possible combinations of interrupt source are shown in the following table.**

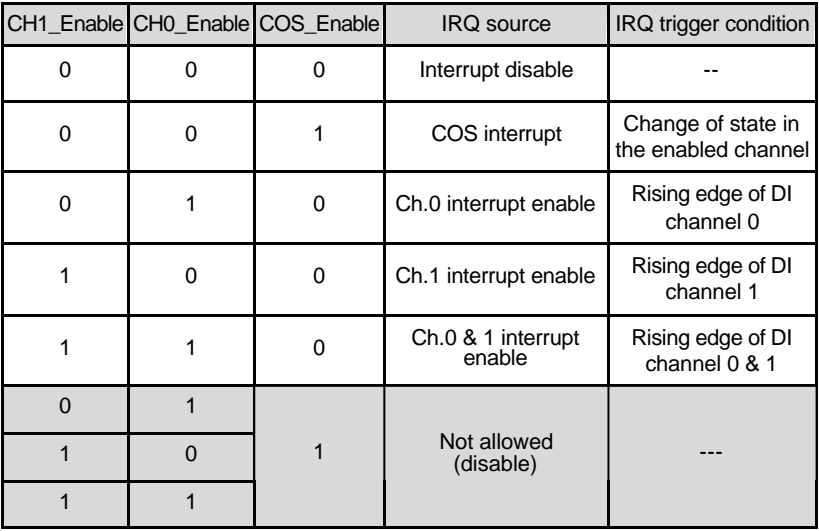

#### *@ Return Code*

ERR\_NoError, ERR\_BoardNoInit, ERR\_INTNotSet

## **5.9 \_7256\_CLR\_IRQ**

#### *@ Description*

This function is used to clear the interrupt request of PCI-7256.

#### *@ Syntax*

```
C/C++ (DOS)
U16 _7256_CLR_IRQ (U16 boardID, U16 COS_CLR, U16 
CH0_CLR, U16 CH1_CLR)
  C/C++ (Windows 95)
U16 _7256_CLR_IRQ (U16 boardID, U16 COS_CLR, U16 
CH0_CLR, U16 CH1_CLR)
  Visual Basic (Windows 95)
W_7256_CLR_IRQ (ByVal boardID As Integer, ByVal COS_CLR 
Integer, ByVal CH0_CLR As Integer, ByVal CH1_CLR As 
Integer)
```
#### *@ Argument*

```
boardID: Board ID to select borad 
COS_CLR: Write '1' to clear COS interrupt request and 
write '0' will have no effect.
CH0_CLR: Write '1' to clear digital input channel 0 and 
write '0' will have no effect.
CH1_CLR: Write '1' to clear digital input channel 1 and 
write '0' will have no effect.
```
#### *@ Return Code*

**ERR\_NoError, ERR\_BoardNoInit**

# **5.10 \_7256\_GET\_IRQ\_Status**

#### *@ Description*

This function is used to get the interrupt status of PCI-7256.

#### *@ Syntax*

```
C/C++ (DOS)
U16 _7256_GET_IRQ_Status (U16 boardID, U16 *COS_Status, 
U16 *CH0_Status, U16 *CH1_Status)
  C/C++ (Windows 95)
U16 _7256_GET_IRQ_Status (U16 boardID, U16 *COS_Status, 
U16 *CH0_Status, U16 *CH1_Status)
  Visual Basic (Windows 95)
```
**W\_7256\_GET\_IRQ\_Status (ByVal boardID As Integer, ByVal COS\_Status As Integer, ByVal CH0\_Status As Integer, ByVal CH1\_Status As Integer)**

#### *@ Argument*

**boardID: Board ID to select borad. COS\_Status: COS interrupt status. '1' represents interrupt asserts. '0' represents interrupt de-asserts. CH0\_Status: Digital input channel 0 interrupt status. '1' represents interrupt asserts. '0' represents interrupt de-asserts. CH1\_Status: Digital input channel 1 interrupt status. '1' represents interrupt asserts. '0' represents interrupt de-asserts.**

#### *@ Return Code*

# Appendix A. Relay Contact Protection **Circuits**

The contacts are the most important elements of relay constructions, Contact performance is conspicuously influenced by contact material, voltage and current values applied to the contacts.

Another important issue is contact protection, a right contact protection circuit can suppress the counter EMF to a low level. However, note that incorrect use will result in an adverse effect. Typical contact protection circuits are given below :

#### **1. RC Circuit**

This circuit is suitable for DC application. If the load is a timer, leakage current flows through the RC circuit causing faulting operation.

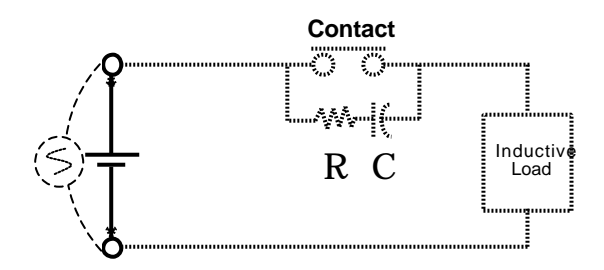

The below circuit is suitable for both AC and DC applications. If the load is a relay or solenoid, the release time lengthens. It's effective when connected to both contacts if the power supply voltage is 24V or 48V and the voltage cross the load is 100 to 200V.

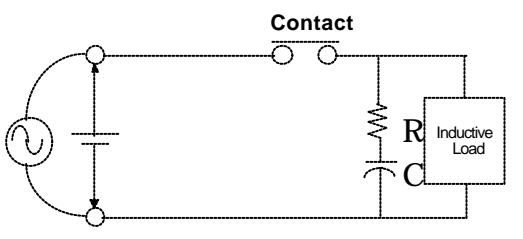

#### *Device Selection:*

As a guide in selecting R and C,

R : 0.5 to 1  $\Omega$  per 1V contact voltage

C : 0.5 to 1  $\mu$ F per 1A contact current

Values vary depending on the properties of the capacity C acts to suppress the discharge the moment the contacts open. Resistor R acts to limit the current when the power is turned on the next time. Test to confirm. Use a capacitor with a breakdown voltage of 200 to 300V. Use AC type capacitors (non-polarized) for AC circuits.

#### **2. Diode Circuit**

This circuit is suitable for DC application. The diode connected in parallel causes the energy stored in the coil to flow to the coil in the form of current and dissipates it as joule heat at the resistance component of the inductive load. This circuit further delays the release time compared to the RC circuit.

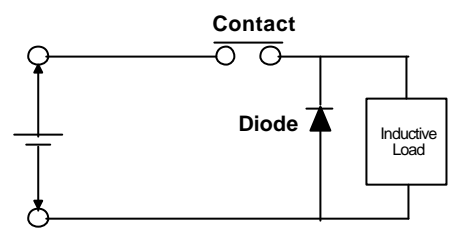

#### *Device Selection:*

Use a diode with a reverse breakdown voltage at least 10 times the circuit voltage and a forward current at least as large as the load current. In electronic circuits where the circuit voltages reverse breakdown voltage of above 2 to 3 times the power supply voltage.

#### **3. Diode & Zener diode Circuit**

This circuit is also suitable for DC application. Effective when the release time i the diode circuit is too long.

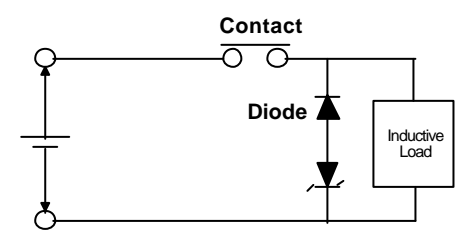

#### *Device Selection:*

Use a zener diode with a zener voltage about the same as the power supply voltage.

#### **4. Varistor Circuit**

This circuit is also suitable for both AC & DC applications. Using the stable voltage characteristics of the varistor, this circuit prevents excessively high voltages from being applied across the contacts. This circuit also slightly delays the release time. Effective when connected to both contacts of the power supply voltage is 24 or 48V and the voltage across the load is 100 to 200 V.

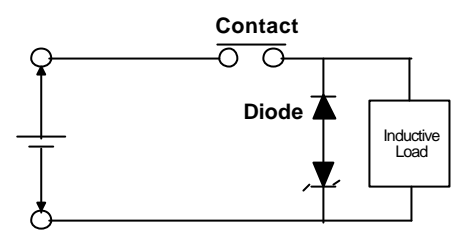

# Product Warranty/Service

ADLINK warrants that equipment furnished will be free from defects in material and workmanship for a period of one year from the date of shipment. During the warranty period, we shall, at our option, either repair or replace any product that proves to be defective under normal operation.

This warranty shall not apply to equipment that has been previously repaired or altered outside our plant in any way as to, in the judgment of the manufacturer, affect its reliability. Nor will it apply if the equipment has been used in a manner exceeding its specifications or if the serial number has been removed.

ADLINK does not assume any liability for consequential damages as a result from our product uses, and in any event our liability shall not exceed the original selling price of the equipment. The remedies provided herein are the customer's sole and exclusive remedies. In no event shall ADLINK be liable for direct, indirect, special or consequential damages whether based on contract of any other legal theory.

The equipment must be returned postage-prepaid. Package it securely and insure it. You will be charged for parts and labor if the warranty period is expired or the product is proves to be misuse, abuse or unauthorized repair or modification.